# Guía de Inicio Rápido

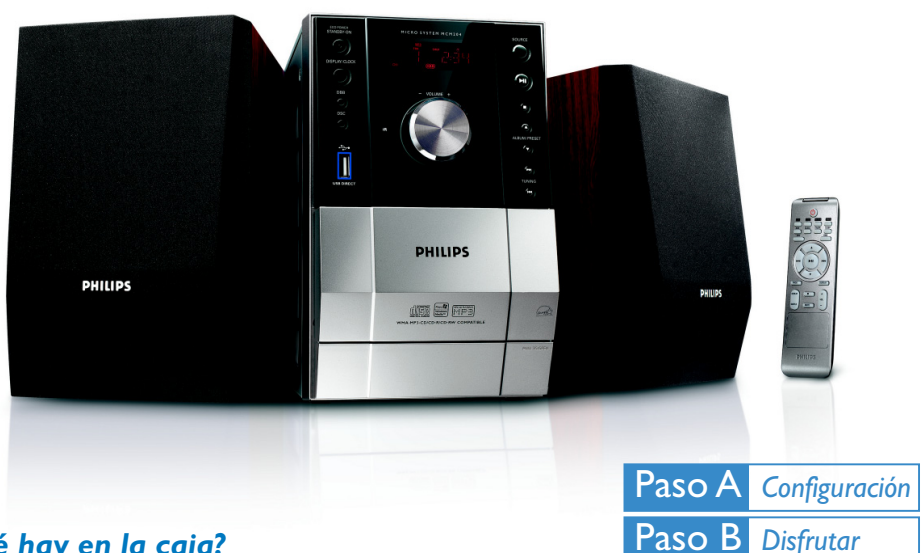

#### *¿Qué hay en la caja?*

Al abrir la caja encontrará estos artículos.

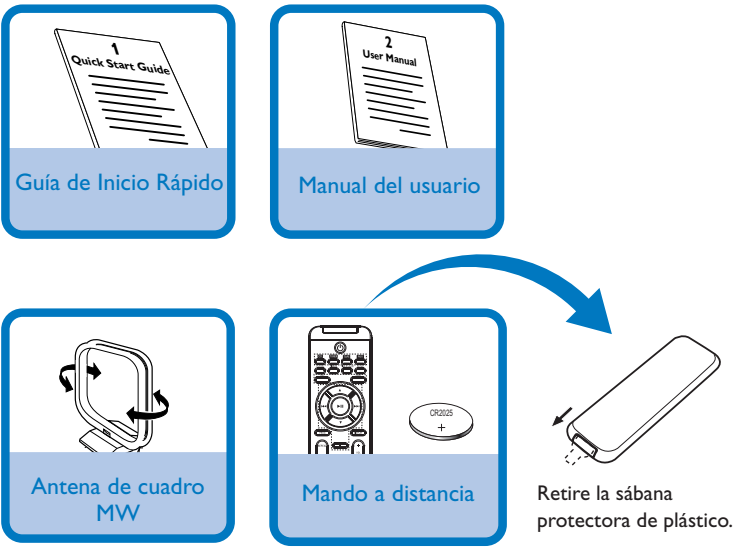

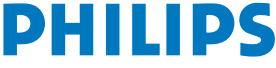

## *Conexiones*

- *1* Conecte la toma de la antena de cuadro a **MW aerial** como se muestra anteriormente.
- *2* Conecte los terminales a **SPEAKERS**.
- *3* Conecte el cable eléctrico CA en ta toma de pared.

#### *Consejo:*

MICRO SYSTEM MCM196

Ö Ö ◎  $\overline{\odot}$ <br>Ooo

*No es necesario conectar el cable de antena para FM porque está incorporado al sistema.*

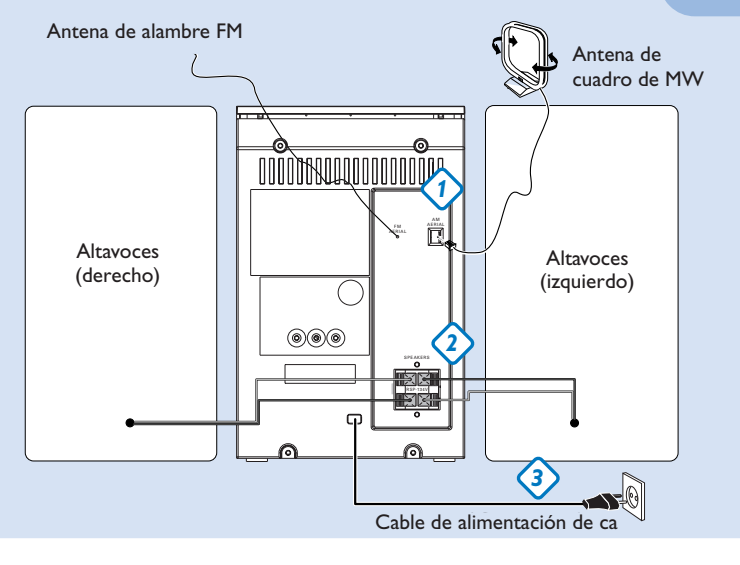

## *Ajuste del reloj*

- *1* En modo de espera, mantenga pulsado **DISPLAY/CLOCK** (**CLOCK** en el control remoto) durante 2 segundos. Los dígitos del reloj para los horas parpadean.
- *2* Pulse **TUNING |44 / ▶▶** ara ajustar las horas.
- *3* Vuelva a pulsar **DISPLAY/CLOCK**. Los dígitos del reloj para los minutos parpadea
- *4* Pulse **TUNING <4/>>4** / **>>** ara ajustar las minutos.
- *5* Pulse **DISPLAY/CLOCK** para confirmar la hora.

## Paso B *Disfrutar*

## *Reproducción de un CD*

- *1* Seleccione la fuente **CD**.
- Levante la puerta de disco en el extremo indicado con *2* **OPEN•CLOSE** para abrir el compartimento de CD.
- *3* Coloque el CD, con el lado impreso hacia arriba y pulse **OPEN•CLOSE** para cerrar la bandeja del CD.
- *4* Pulse  $\blacktriangleright$   $\blacksquare$  para comenzar la reproducción.
- $5$  Para detener la reproducción de CD, pulse **1.**

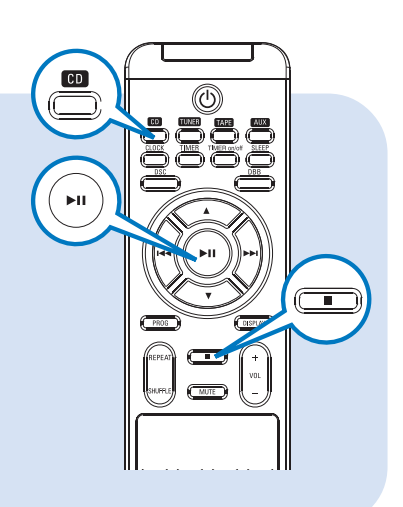

## *Programación y sintonización de emisoras de radio*

- *1* Seleccione la fuente **TUNER**.
- *2* Pulse **PROG** en el control remoto durante más de dos segundos para programar todas las emisoras disponibles en el orden de la banda de ondas.
- Pulse **ALBUM/PRESET**  $\blacktriangledown$   $\blacktriangle$  hasta que se muestre la presintonía deseada. *3*

#### *Consejo:*

*En el manual del propietario adjunto se describen funciones de reproducción detalladas y funciones adicionales.*

#### *Notas para el control remoto:*

*– En primer lugar, seleccione la fuente que desea controlar pulsando una de las teclas de selección de fuente del control remoto (DISC o TUNER, por ejemplo).*

*– Seguidamente seleccione la función deseada*  $(\blacktriangleright$ **II**,  $\blacktriangleright$  *i*,  $\blacktriangleright$  *j* por ejemplo).

# Paso B *Disfrutar*

### *Reproduciendo desde un dispositivo USB de almacenaje masivo*

- *1* Asegúrese de que el MCM204 se ha conectado.
- *2* Pulse varias veces **SOURCE** (**USB** en el control remoto) para seleccionar la fuente de USB. La pantalla muestra - - - con USB DIRECT.
- **3** Conecte un dispositivo de almacenamiento masivo USB compatible en el puerto USB del MCM204 ↔ Si fuera necesario, utilice un cable USB apropiado para conectar el dispositivo y el puerto USB del MCM204. El dispositivo se encenderá automáticamente.
- 4 Pulse ► II en el MCM204 para iniciar la reproducción.
- $5$  Para detener la reproducción, pulse  $\blacksquare$ .

#### *Consejo:*

*Consulte el manual de usuario que se proporciona para obtener una descripción sobre la compatibilidad del dispositivo de almacenamiento masivo USB y la compatibilidad de reproducción de los archivos almacenados en el dispositivo USB.*

#### *Notas para el uso de USB:*

- *Este microsistema es compatible con la mayoría de dispositivos de almacenamiento masivo USB disponibles actualmente en el mercado.*
- *– Si el microsistema no identifica el dispositivo USB, desconéctelo y vuelva a conectarlo. Para los dispositivos USB con pilas, si el problema persiste, cambie o cargue las pilas para asegurarse de que éstos disponen de la alimentación necesaria.*
- *– Es posible que no pueda reproducir pistas adquiridas en el dispositivo USB a través del sistema, por ejemplo las que se adquieren en los sitios Web de Apple iTunes o Microsoft PlaysForSure.*
- *– Este microsistema está diseñado para la reproducción solamente de formatos de música digital MP3 y WMA y no es compatible con WMA-DRM, AAC, WAV, M4a, M4b, etc.*
- *– No intente nunca conectar el microsistema al ordenador a través de un cable USB para evitar posibles daños.*

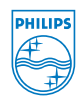

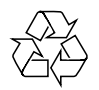

2007 C Koninklijie Philips Electronics N.V. All rights reserved. http://www.philips.com PDCC-JH-0702